# **MODEL PREDICTIVE CONTROL ALGORITHM VERIFICATION WITH THE USE OF REAL TIME XPC TARGET PLATFORM**

*Anna Miller, Monika Rybczak Gdynia Maritime University Poland* 

#### ABSTRACT

There is a need to check the effects of automatic regulation system, before it is used in real conditions when sailing on Silm Lake. Simulink Real-Time platform, which is a component of Matlab software, is designed for simulation of automatic control systems working on the basis of real objects. In the simulations nonlinear mathematical model of real floating training ship is used as a control object. The model contains modeled filters used for longitudinal, transversal and rotational speeds on the basis of position change and transducers for thrusters and steering gear. Above mentioned simulations are conducted in real time, because it allows for taking into account time of the signals propagation and digital signal processing effects. This article presents the real time lab station system configuration. Simulation results for Model Predictve Control system are described and presented.

**Keywords:** Simulink Real-Time platform, real-time simulations, Model Predictive Control.

### **INTRODUCTION**

In this article modifications to the test lab station, which was described in [1] and is located in Gdynia Maritime University are presented. The lab station was modernized and a software update was released, to expand simulation capabilities. The simulation system is very important, as it allows to verify method and control quality in predetermined conditions, before the automatic control system was used on board of the training ship model. The intention of this publication is to assemble information that enable proper software and hardware configuration while working with Matlab 2014a software. The lab station is used to verify the results of computer simulations taking into account a unique control system with controlled plant mounted on a real floating training ship. This ship is exploited in Ship Handling Research and Training Centre at Ilawa owned by the Foundation for Safety of Navigation and Environment Protection [2]. In practice this test bed is

used for real time simulation of nonlinear ship's model behavior when a new control algorithm is being verified. Subsequently, after reaching the correct results, conduction on the real floating ship model on Silm Lake was tested. Use of this system allows to shorten, the duration of conducted tests.

Training ship model "Blue Lady" was built in 1:24 scale, based on a real VLCC (Very Large Crude Carrier) ship used for crude oil carriage. The main drive consists of DC motor, which propels a five-blade main propeller through a gear. This model is also equipped with bow and stern rotational thrusters, that simulate two 60-tonnes tugs' operation. "Blue Lady" also has a two-seat control stand, used for ship steering. This model has been described in detail in [3] and [4]. Training ship's silhouette is presented in Fig. l.

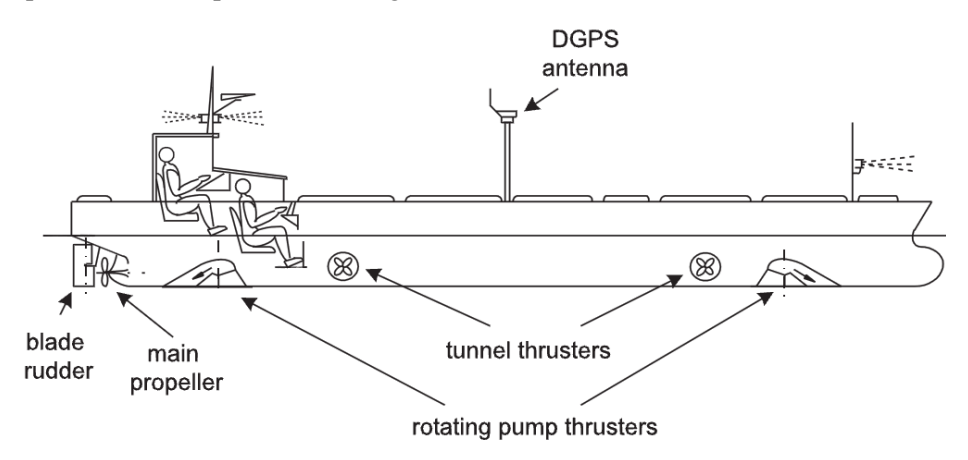

**Fig. 1.** "Blue Lady" silhouette, with thrusters, DGPS antenna and control stand location

In the test stand connections between control system and controlled object are identical to the ones used in real training ship model in Ilawa. The same controller schemes designed in Simulink environment, compilers and real-time control procedures are used. Simulink Real-Time (part of Matlab 2014a software) was used as a software platform and described later in the article. During the lab station preparation it was important to verify whether all elements of control scheme where compiled to executable code, that was used during realtime simulations.

### 1. REAL-TIME CONTROL WITH THE "SIMULINK REAL-TIME" **SOFTWARE**

The simulation test stand is an embedded system, which is a computer system with dedicated function of working in real time. The control algorithm was built on a personal computer (PC) working on Windows 7 operating system and Matlab

2014a software – called a host. Algorithm execution was held on a computer working in real-time – called a target. Real-time system is a computer system, where all computations are conducted in parallel with the course of an external process and their aim is to supervise, control and timely react to events taking place in the process. This system is described in a detailed way in [5]. In the described simulation system Hardware-in-the-Loop (HiL) model was used [6]. This model enables testing of the entire control systems functionality, like controllers, measurement systems and also communication between all parts of these systems. As a result testing of the control system in a virtual environment allows to verify for measurements and to correct errors before the final test in real conditions is being conducted. The described system relates to research carried out on Silm Lake. An example of a real-time system working with HiL model is presented in Fig. 2.

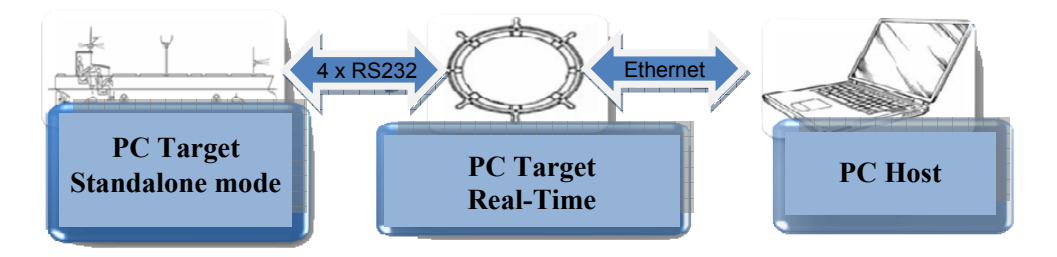

**Fig. 2.** An exemplary system setup using Simulink Real-Time to simulate a ship's control system in real-time

## **2. TEST BENCH CONFIGURATION DESCRIPTION**

Launching of the simulation lab station in Gdynia Maritime University's laboratory was realized with the use of the appropriate hardware and software.

Modified real-time simulation test stand presented in Figure 3 consists of:

- training ship model  $\Delta$ Blue Lady" simulator  $\Delta$ , PC Target Standalone mode";
- ship automatic control system simulator  $\mathbb{P}C$  Target Real-Time";
- real-time simulator, PC computer intended for results observation  $P<sub>CP</sub>$  Host";
- network device switch:
- RS-232 standard cables and converter.

On the training ship model . Blue Lady" and on the ship automatic control system simulators a real-time kernel package has been installed. The package xPC Target was used, which is a part of Real-Time Windows Target Matlab 2014a library. "PC Host" is a personal computer working on Windows 7 operating system and with Matlab 2014a installed. There is a need to install Software Development Kit

(SDK\_ package for Microsoft Windows 7 operating system and Microsoft Visual Studio 2008 – C Language compiler installed on laptop – "Host PC". Simulation in the test stand is organized in a way that allows to start and stop the control process and to change selected parameters values during the simulation. Detailed information on the system is presented in [1]."Target PC" computers do not require any operating system installed a special bootable CD prepared in Matlab 2014a environment is used instead. As a result, the so-called real-time kernel, embedded in two simulators (PC Target Standalone mode" and "PC Target Real-Time") constituted the simulation system and after receiving the executable code could control the virtual object a mathematical model of VLCC Blue Lady.

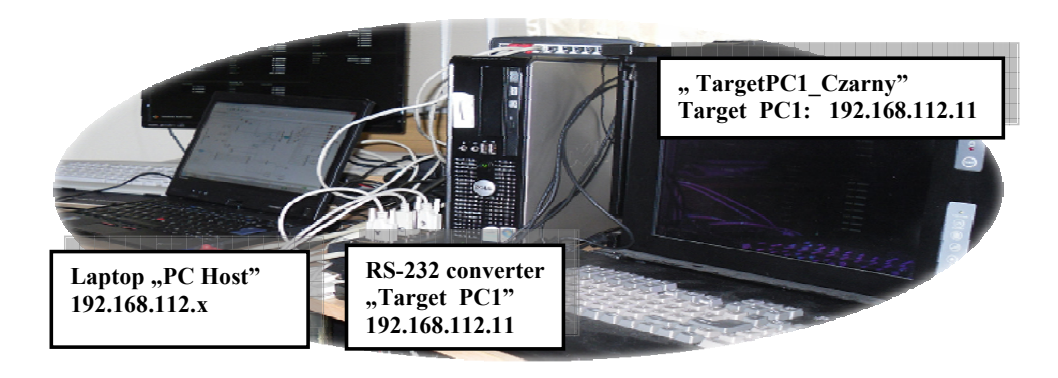

**Fig. 3.** Test stand physical configuration – training ship "Blue Lady" motion real-time simulation

In order to run the simulation in real-time, it is necessary to correctly configure both network connections between elements of the system and 'Simulink Real-Time' Matlab 2014a software package. By following the steps described below, it is possible to conduct real-time simulations of an automatic control system working with a plant – the real floating training ship Blue Lady.

Before the simulations are conducted there is a need to configure network connection on the "Host PC". It communicates with the rest of system using local network, where IP adress is 192.168.112. $x$  ( $x$  – arbitrary number) ang gateway 192.168.112.254.

After Matlab 2014a version is run, Simulink Real-Time package hast to be configured. This procedure enables to set plant and controller simulator IP addresses as well as compilers configuration. Steps that should be followed, in order to ensure proper communication between the devices working in real-time, are presented below.

| Step<br>number | Detailed step description                                                                                                    | <b>Screenshot</b>                                                                                                    |  |  |  |
|----------------|----------------------------------------------------------------------------------------------------|----------------------------------------------------------------------------------------------------|--|--|--|
| 1              | In Matlab Command Window<br>type: xpcsetCC('setup')<br>command, in this windo.<br>A number corresponding to<br>Microsoft Visual Studio 2008<br>should be selected.                | >> xpcsetCC('setup')                                                                                                    |  |  |  |
| 2              | <b>Run Simulink Real-Time</b><br>Explorer that enables fast<br>configuration of devices<br>working in real-time,<br>command: xpcexplr.                                            | teles (1982) - 1984 (1986) - 1986)<br>1986 - 1986<br>ingen<br>19 Se Be UT<br><b>Se TargetPC1 m</b><br>Be TargetPC2 m<br>$-0x$<br>Applications<br>D-BI⊙⊂∄<br>Scopes<br>1971 1971 1971 31 1971<br>21211                                                                                                    |  |  |  |
| 3              | In 'Targets' window add<br>a second target using<br>the 'Add target' option.                                                                                                    | ▲<br>File<br>Edit<br>View<br>Window<br>00日7642※24.44<br>쿅<br>Add Target<br><b>Targets</b><br>Add Target<br>Poster getPC1<br>$\bullet$<br>▷ <mark>o</mark> TargetPC2 ●                                                                                                    |  |  |  |
| 4              | Configure<br>'TargetPC1 Czarny', which is<br>the controller simulator<br>working in real-time, for<br>guidance use the screenshot<br>on the right;<br>IP address: 192.168.112.11, | Simulink Real-Time Explorer<br>Edit<br>File<br>View<br>Window<br><b>2018 2</b> 3 4 4 3 3 2 4 , 4 4 1 1 2 3 4 5 6 8 6 7 8 9 3 4 5<br>v # X TargetPC1_Czarny<br>Targets<br>厚装装置<br><b>Target Properties</b><br>4 MATLAB Session<br>A Host-to-Target communication<br>- & TargetPC1_Czarny &<br>Properties<br><b>8</b> TargetPC2_BL<br>Communication type:<br><b>TCP/IP</b><br>Target Network Semi<br>255.255.255.0<br>192.168.112.11<br>P address:<br>Subnet mask:<br>192.168.112.254<br>22222<br>Applications<br>$-9x$<br>Port<br>Gateway<br>▶■帝王田<br><b>Ethernet Device Settings</b>                                               |  |  |  |
| 5              | Configure 'TargetPC2 BL',<br>which is the Blue Lady ship<br>simulator working in real-time,<br>for quidance use the<br>screenshot on the right;<br>IP address: 192.168.112.13     | Simulink Real-Time Explore<br>File<br>Edit<br>View<br>Window<br>+ 0 x TargetPC2 BL<br>Targets<br>早期前隔<br><b>Target Properties</b><br># MATLAB Session<br>A Host-to-Target communication<br>- & TargetPC1_Czarny &<br>Properties<br>- & TargetPC2_BL<br>TCP/IP<br>$\,$ $\,$ $\,$<br>Communication type:<br><b>Properties</b><br><b>Target Network Settings</b><br>192.168.112.13<br>Paddress:<br>Subnet mask:<br>255,255,255.0<br>192.168.112.254<br>$-0 x$<br>Port:<br>22222<br><b>Applications</b><br>Gateway<br>▶■◎王田<br><b>Ethernet Device Settings</b>                                                                         |  |  |  |
| 6              | Change path to the one where<br>Simulink schemes are saved<br>(select as a Matlab working<br>folder), in the upper Matlab<br>window.                                              | MA1<br>۸<br>HOME<br><b>PLOTS</b><br>APPS<br>New Variable<br>Analyze Code<br>ᄹ<br>鼺<br>52<br>Ь۵<br>궠<br><b>Lo</b> Find Files<br>Run and Time<br>Open Variable<br>Save<br><b>New</b><br><b>New</b><br>Open<br><b>Import</b><br>Simulink<br><b>Compare</b><br>Data Workspace<br>Clear Workspace<br>Clear Commands<br>Library<br>Script<br><b>SIMULIN</b><br>$\mathbb{Z}$ be $\rightarrow$<br>E: > Matlab_requlator_MPC > Szkielety_xpc_64 > Symulator BL ><br><b>Current Folder</b><br><b>Command Window</b><br>Name<br>New to MATLAB? Watch this Video, see Examples, or r<br>SimulatorBlue4_slrt_rtw<br>$\hat{ }$<br>$\gg$ xpcexplr |  |  |  |

**Table 1.** Steps required for proper real-time simulation system configuration

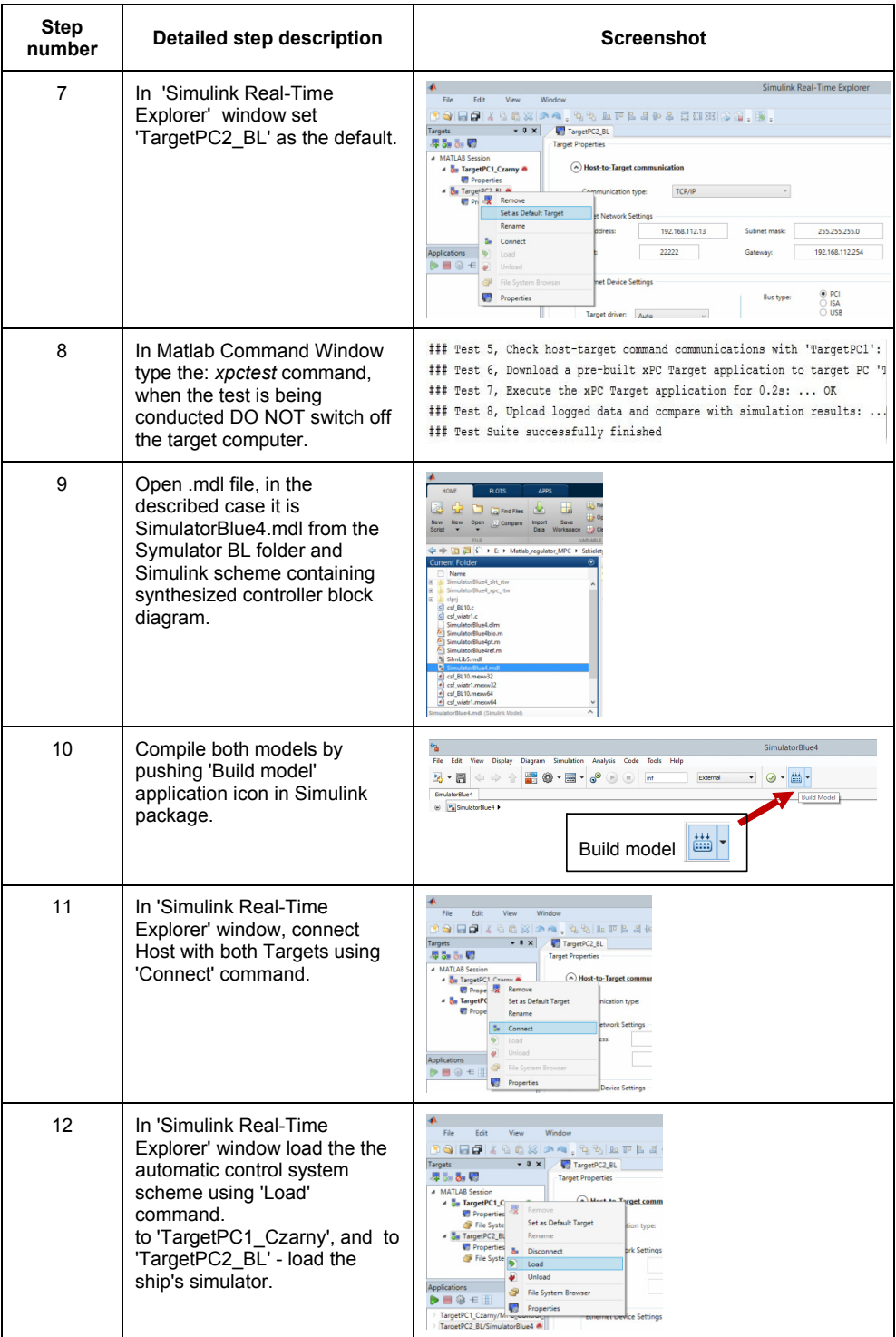

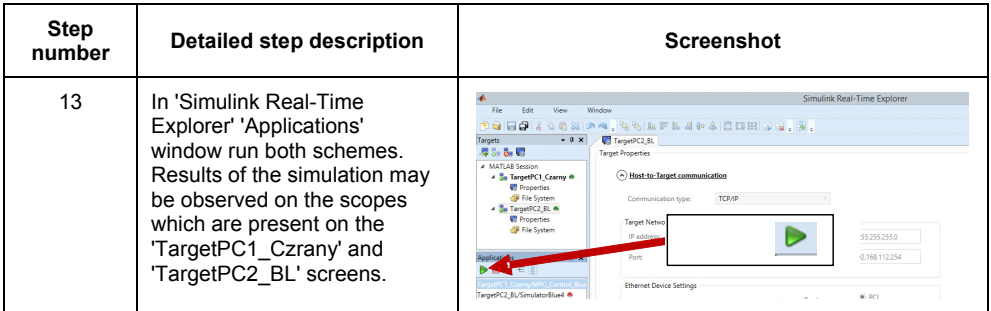

It is possible to run real-time simulations if compiler, all network connections, physical connections and devices of constituting the above mentioned system, are configured in a proper way. When simulation is running data is presented on the numerical scopes presented in Fig. 4. It gives an opportunity to maintain the way in which control algorithm is working during conducted simulations.

| Scope 1                  |                    | Scope 2             |                    |                                                                                                    | Scope 3          |                  |  |
|--------------------------|--------------------|---------------------|--------------------|----------------------------------------------------------------------------------------------------|------------------|------------------|--|
| <b>CIIANNELS</b>         | VALUES             | <b>GIIANNELS</b>    | VALUES             |                                                                                                    | <b>CIIANNELS</b> | <b>VALUES</b>    |  |
| 6607                     | <b>JRJ. CRRRRR</b> | 61114               | 2046 . 000000      |                                                                                                    | 8330             | <b>B. BRARRA</b> |  |
| <b>S696</b>              | 6.788333           | \$1124              | 2064.000000        |                                                                                                    | <b>S331</b>      | 6.000000         |  |
|                          |                    | 81120               | 2006.000000        |                                                                                                    | sope             | 4479865.120980   |  |
|                          |                    | 81125               | 2012.000000        |                                                                                                    | 8333             | 5075518.821888   |  |
|                          |                    | 81127               | 2066.000000        |                                                                                                    | 8334             | 0.000000         |  |
|                          |                    | 51120               | 110.000000         |                                                                                                    | 5335             | <b>U. UUUUUU</b> |  |
|                          |                    | S <sub>1130</sub>   | <b>2816 888888</b> |                                                                                                    | \$336            | <b>B. BRABBA</b> |  |
|                          |                    | 81131               | 2046.000000        |                                                                                                    | 8337             | 8.000000         |  |
|                          |                    | 81116               | 2042.000000        |                                                                                                    |                  |                  |  |
|                          |                    | 81117               | <b>u</b> uuuuu     |                                                                                                    |                  |                  |  |
| Scope 4                  |                    | Scope 5             |                    | Scope G                                                                                                |                  |                  |  |
| <b>GHANNELS</b>          | <b>VALUES</b>      | <b>GHANNELS</b>     | <b>VALUES</b>      |                                                                                                    | <b>GHANNELS</b>  | <b>VALUES</b>    |  |
| 8.17                     | 8.811343           | ng                  | A. AABAAA          |                                                                                                    | 8333             | 5075518.821888   |  |
| 318                      | 5875510.021526     | sstd                | $-0.022691$        |                                                                                                    | 3332             | 4470865.120000   |  |
| 819                      | 0.010171           | sstr                | $-0.013017$        |                                                                                                    | 8597             | 303.600000       |  |
| 820                      | 1176865.121539     | ssod                | A ARBARA           |                                                                                                    |                  |                  |  |
| 821                      | 0.113839           | $aHa_1d$            | 0.000000           |                                                                                                    |                  |                  |  |
| 822                      | 080.571522         | <b>990F</b>         | <b>U. UUUUUU</b>   |                                                                                                    |                  |                  |  |
|                          |                    | alfa r              | 299.000000         |                                                                                                    |                  |                  |  |
|                          |                    |                     |                    |                                                                                                    |                  |                  |  |
| Scope 7                  |                    | Scope 8             |                    |                                                                                                    |                  |                  |  |
| <b>CHANNELS</b>          | <b>VALUES</b>      | <b>CHANNELS</b>     | <b>VALUES</b>      |                                                                                                    |                  |                  |  |
| <b>u</b>                 | $-0.542520$        | 817                 | $-0.011343$        |                                                                                                    |                  |                  |  |
| <b>u</b>                 | $-1.587637$        | \$18                | 0.010171           |                                                                                                    |                  |                  |  |
| $\mathbf{u}$             | $-1.881622$        | <b>S21</b>          | 8.113839           |                                                                                                    |                  |                  |  |
|                          |                    | $u = c$ ad          | 0.000000           |                                                                                                    |                  |                  |  |
|                          |                    | $v$ <sub>-zad</sub> | <b>u</b> addition  |                                                                                                    |                  |                  |  |
|                          |                    | $r$ zad             | 0.000000           |                                                                                                    |                  |                  |  |
|                          |                    |                     |                    |                                                                                                    |                  |                  |  |
|                          |                    |                     |                    |                                                                                                    |                  |                  |  |
|                          |                    |                     |                    |                                                                                                    |                  |                  |  |
|                          |                    |                     |                    |                                                                                                    |                  |                  |  |
|                          |                    |                     |                    |                                                                                                    |                  |                  |  |
|                          |                    |                     |                    | Scope 7, signal 1507 added                                                                             |                  |                  |  |
|                          |                    |                     |                    | Scope 7, NumSamples set to 3<br>Initializing application finished.<br>Model thread stack is 12UK bytes |                  |                  |  |
| Simulink Real-Time<br>51 |                    |                     |                    | Execution started (sample time: 1.000000)                                                              |                  |                  |  |
|                          |                    |                     |                    |                                                                                                    |                  |                  |  |

**Fig. 4.** Target screenshot

## **3. CONTROLLER SYNTHESIS**

Real-time simulation system allows for automatic control system behavior simulation, before it is applied to the real floating training ship model. In this paper, the control object is Blue Lady training ship's model described in a detailed way in [3] and [4]. During the simulations a multidimensional Model Predictive Controller (MPC) was used as an automatic control system for precise longitudinal, transversal and rotational speed adjustment. MPC controller structure is presented in Fig. 5.

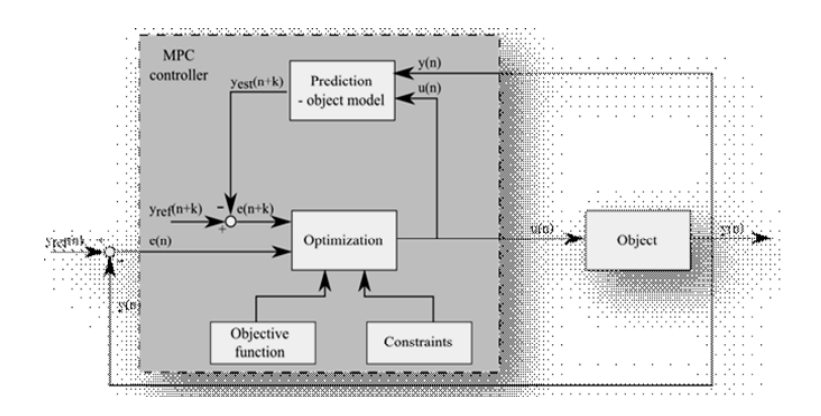

**Fig. 5.** MPC controller structure

The idea of Model Predictive Control is to determine future optimal control signal values, based on the object's mathematical model, known set points, past control signal values, and past output signal values. In case of the synthesized controller, based on training VLCC ship linear model, reference signal is  $y_{ref} = [u_{ref}, v_{ref}]$ *rref*], where *uref, vref* and *rref* points of longitudinal, transversal and rotational speeds are set. MPC controller working on the basis of moving horizon idea was designed. Predicted values form a vector of control signals:

$$
u(k) = u(k | k), u(k+1 | k),...,u(k+N_u-1 | k),
$$

where  $N_u$  – is a control horizon.

Outside this range control signals satisfy the relationship:  $u(k+p | k) = u(k+N_u-1|$ *k*) for  $p \geq N_u$ . For the control purpose only the first estimated control signal value (first element of the control signals vector) is used, which has been described in [7] and [8].

In MPC controller prediction is done on the basis of linear mathematical model presented by Gierusz in [3]. Control signals are values of thrust in ship's longitudinal plane (τ<sub>x</sub>), thrust in ship's transversal plane (τ<sub>y</sub>) and torque (τ<sub>p</sub>). They are indicated as *mv* vector in Fig. 6. Input signals, constituting *mo* vector (Fig. 6) are respectively longitudinal (u), transversal (v) and rotational (r) speeds.

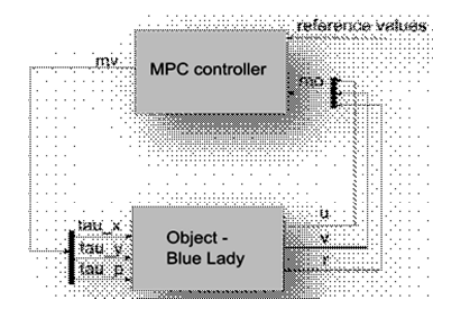

**Fig. 6.** MPC automatic control system block diagram

The use of linear model allows for significant simplification of controller structure and for decreasing computations duration. Moreover, use of a simple form of the objective function describe by the equations (1) is possible.

$$
J = \sum_{p=N_1}^{N} \left\| Mx(k+p|k) - y(k+p) \right\|_{Q(p)}^2 + \sum_{p=0}^{N_{u-1}} \left\| \Delta u(k+p) \right\|_{R(p)}^2 \tag{1}
$$

where:  $M$  – output matrix C (when objects model is described in state space),  $y(k+p)$  – output signal in the  $k+p$  moment of time,  $\Delta u(k+p)$  – control signal change in the  $k + p$  moment of time.

Norm  $\|\cdot\|_{Q}^{2}$  is defined on the basis of the cost function  $\alpha$  as follows:  $\|\alpha\|_{Q}^{2} = \alpha^{T} Q \alpha$ . Similarly Norm  $\|\cdot\|^2_R$  is defined on the basis of the cost function  $\alpha$  as follows:  $\alpha \big\|_R^2 = \alpha^T R \alpha$ . Matrix Q – is a matrix of weights for the output signal errors and *R* – is a matrix of weights for the control signals increments.

Synthesis of MPC controller requires formation of an object's mathematical model, definition of cost function form and lengths of control and prediction horizons. In the next step control and output signal constraints are introduced. In the controller tuning process there is a possibility of weights coefficients introduction. They are penalty coefficients for error signal and control signal change. In case of automatic MPC control system for Blue Lady ship the values of longitudinal, transversal and rotational speeds shown in Table 2 were chosen. Lengthening of the prediction and control horizons elongates computation time, because it complicates optimization procedure. It also improves controller robustness. So there is a need to arbitrary and iteratively choose their lengths. The controller should be as robust to disturbances and as fast as possible.

| Parameter                                             | Value                                                                    |  |  |
|-------------------------------------------------------|--------------------------------------------------------------------------|--|--|
| Length of prediction horizon                          | 40                                                                       |  |  |
| Length of control horizon                             | 2                                                                        |  |  |
| Matrix of weights for the output signal errors Q      | 60<br>0<br>0<br>$0\quad 35\quad 0$<br>0 0 35                             |  |  |
| Matrix of weights for the control signal increments R | $\begin{bmatrix} 0.01 & 0 & 0 \ 0 & 0.6 & 0 \ 0 & 0 & 0.6 \end{bmatrix}$ |  |  |
| Control signal $\tau_{\rm X}$ constraints             | $-20 < \tau_x < 50$                                                      |  |  |
| Control signal $\tau_{\rm V}$ constraints             | $-20 < \tau_{\rm X}$ < 20                                                |  |  |
| Control signal $\tau_{\rm p}$ constraints             | $-20 < \tau_{\rm X}$ < 20                                                |  |  |

**Table 2.** Model Predictive Controller parameter's values

Model Predictive Control used for a real controlled object works using the configuration presented in Fig. 6. The same configuration is used for the controller used for real time simulations. For simulation purposes the correct schematic was built in Matlab Simulink and includes the synthesized predictive controller.

#### **4. SIMULATION RESULTS**

Real-time simulations were carried out and are presented in the left half of Fig. 7 called "simulations with xPC Target". The right half of Fig.7 presents simulations carried out in Matlab in non real-time environment and they are called "simulations without xPC Target".

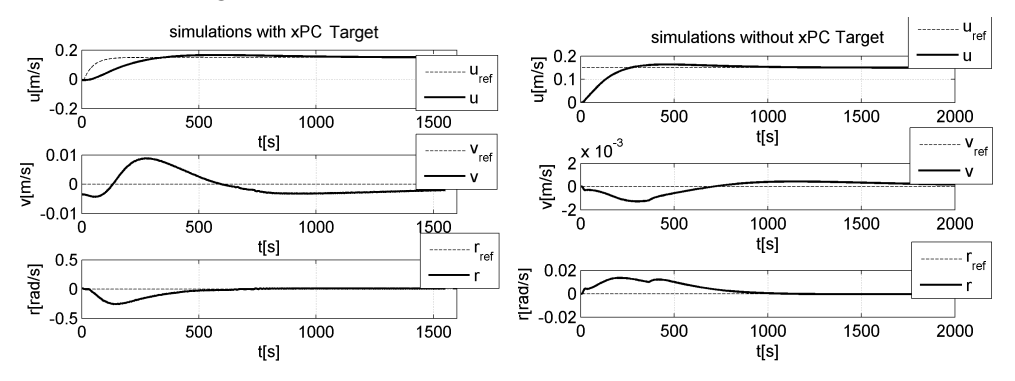

**Fig. 7.** Simulation results for longitudinal velocity u = 0.15 [m/s] and both transversal and rotational velocities equal zero  $v = 0$  [m/s],  $r = 0$  [rad/s]

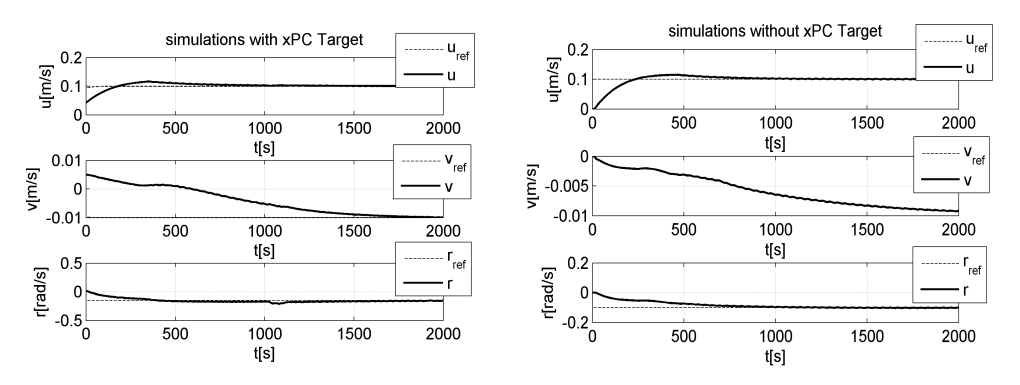

**Fig. 8.** Simulation results for longitudinal velocity u = 0.1 [m/s], transversal velocity  $v = -0.01$  [m/s] and rotational velocity  $r = -0.1$  [rad/s]

Simulation results from Fig. 7 show the system with longitudinal velocity  $u = 0.15$ [m/s] and both transversal and rotational velocities equal to zero. The difference between real-time simulations (on the left) and non real-time simulations (on the right) are clearly visible. The long settling time of approx. 2000 [s] is caused by

analogue to digital signal converters that calculate forces of ship's thrusters. In Fig. 8 results for three velocities, longitudinal  $u = 0.1$ [m/s], transversal v = -0.01  $[m/s]$  and rotational  $r = -0.1$  [rad/s] are presented.

When simulating designed control system in real-time, its operation is similar to controller performance in real lake conditions. Results obtained in real-time are worse than the ones from non real-time as they include dynamics of the ship model in real time. Designed controller is a discrete one. So when working on the lab station discretisation, signal transmition and algorithm computation times are taken into account. This lab station gives a possibility to analyze influence of the prediction and control horizons on the whole working control system. Too long horizon lengths selection caused system's unstability, which could not be seen during the simulations conducted directly in Matlab software.

### **5. CONCLUSIONS**

A real-time simulator is essential for verifying calculations from computer simulations which are to be implemented on "Blue Lady" ship model. The test bed located in the laboratory of Maritime University in Gdynia is a half way point between computer simulations and real life experiments conducted on the ship model located on Silm lake. At this point calculations of computer simulations that do not show inaccurate results or do not include real conditions on Silm lake, can be changed. Upgrade from Matlab2011b to Matlab2014a proved to be beneficial because due to the new, more intuitive, interface of xPC Target it was easier and quicker to set communication between all the elements of the lab station. Verification done on the lab station allows to save many working hours of work that would have to be spent in real life conditions on the Silm lake on the "Blue Lady" ship model. Furthermore this method is extremely close to real ship control.

### **REFERENCES**

- [1] Rybczak M., *Lab station for verifying ship control algorithm with the use of real time platform xPC target.* Gdynia, Vol. 78, 2013, p. 97–109 (in Polish).
- [2] Centrum Manewrowania Fundacji Bezpieczeństwa Żeglugi i Ochrony Środowiska w Iławie Kamionce http://www.ilawashiphandling.com.pl/training.html.
- [3] Gierusz W., *Synthesis of multivariable systems of precise ship motion control with the aid of selected resistant system design methods,* Akademia Morska w Gdyni, Gdynia 2005 (in Polish).
- [4] Rybczak M., *Wykorzystanie języka VRML do modelowania środowiska symulacyjnego ruchu modeli statków,* Gdynia 2006 (in Polish).
- [5] Ułasiewicz J., *Systemy czasu rzeczywistego QNX6 Neutrino,* Wyd. BTC, 2007.
- [6] Pomirski J., Rak A., Gierusz W., *Control system for trials on material ship model,*  Polish Maritime Research, Special Issue SI(74), 2012, Vol. 19, p. 25–30.
- [7] Camacho E.F., Bordons C., *Model Predictive Control,* Springer, Great Britain, 1999.
- [8] Oh S.R., Sun J., *Path following of underactuated marine surface vessels using line-ofsight based model predictive control,* Ocean Engineering 2010, 37, p. 289–295.